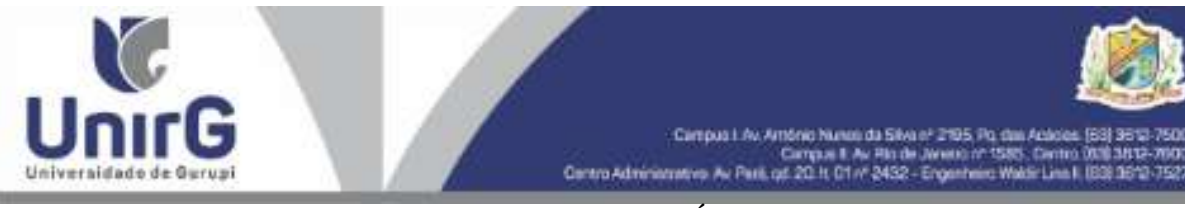

#### **ESTADO DO TOCANTINS - MUNICÍPIO DE GURUPI UNIVERSIDADE DE GURUPI - UNIRG COMISSÃO DE RESIDÊNCIA MULTIPROFISSIONAL (COREMU) COMISSÃO PERMANENTE DE PROCESSO SELETIVO**

#### **EDITAL Nº 33/2024**

#### **PROCESSO SELETIVO PARA INGRESSO NOS PROGRAMAS DE RESIDÊNCIA MULTIPROFISSIONAL INTEGRADA EM SAÚDE DA FAMÍLIA E COMUNIDADE (RMISFC) DA UNIVERSIDADE DE GURUPI - UNIRG E SECRETARIA DE SAÚDE DE GURUPI**

#### **CONVOCAÇÃO PARA ANÁLISE CURRICULAR E ARGUIÇÃO – SEGUNDA FASE**

A Presidente da Comissão Permanente de Processo Seletivo – CPPS da Universidade de Gurupi - UnirG, no uso de suas atribuições regimentais, torna público a **Relação de Candidatos Classificados na Primeira Fase** e aptos a participar da segunda fase (Análise e Arguição Curricular) do processo seletivo para ingresso nos programas de Residência Multiprofissional Integrada em Saúde da Família e Comunidade (RMISFC) 2024, conforme item 9 do Edital nº 117/2023 e seus subitens, em especial o subitem 9.1 e o item 3 do referido Edital.

> *9.1. A Segunda Fase consiste na Análise e Arguição Curricular, em que serão convocados para a sua realização os candidatos classificados até o quantitativo de três vezes o número de vagas na ordem decrescente de classificação da primeira fase e terá duração máxima de 40 (quarenta) minutos.*

#### **1. DAS DISPOSIÇÕES PRELIMINARES**

**1.1.** Os candidatos deverão solicitar o acesso ao link da banca examinadora conforme os itens 1, 2 e 3 deste Edital, com 05 minutos de antecedência do seu horário previsto.

**1.2.** Havendo desistência ou não comparecimento de algum dos candidatos, as bancas serão antecipadas.

**1.3.** Os candidatos convocados deverão enviar cópia digital do *curriculum vitae* e documentos comprobatórios, via área do candidato na plataforma da IPEFAE, conforme instruções anexas.

#### **1.3.1 No Item 9.2 aonde se lê:**

**9.2.** Para a Análise e Arguição Curricular, os candidatos deverão apresentar cópia digital de seu Curriculum Vitae com documentos comprobatórios (conforme cronograma do subitem 1.1), **até às** 

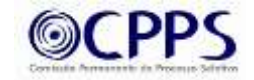

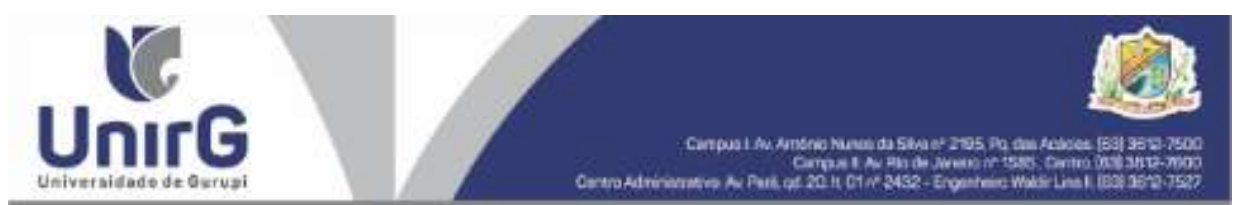

**12 horas, do dia 16 de fevereiro de 2024**, no *e-mail* da Comissão Permanente de Processo Seletivo - CPPS da Universidade de Gurupi, *cpps@unirg.edu.br*;

#### **1.3.2 Leia-se:**

**9.2.** Para a Análise e Arguição Curricular, os candidatos deverão apresentar cópia digital de seu Curriculum Vitae com documentos comprobatórios (conforme cronograma do subitem 1.1), **até às 12 horas, do dia 16 de fevereiro de 2024**, na ÁREA DO CANDIDATO na plataforma da IPEFAE;

**1.3.3** Mantenham-se as demais disposições do Edital nº 117/2023 e suas retificações.

### **2. DATA E LOCAL**

**2.1.** A Segunda Fase será realizada remotamente, no **dia 20 de fevereiro de 2024**, em horário e link especificados no item 3 deste Edital.

### **3**. **CLASSIFICAÇÃO E HORÁRIO**

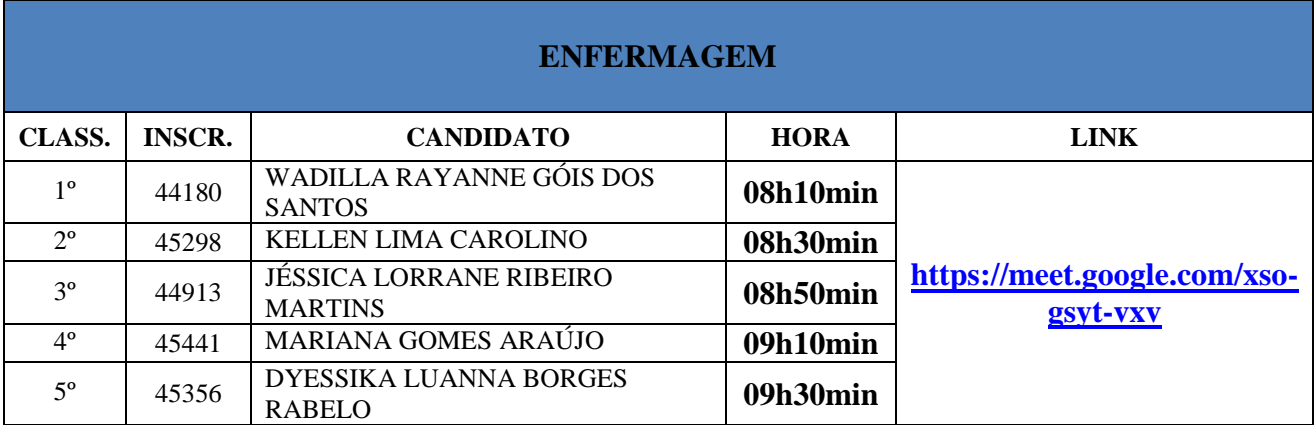

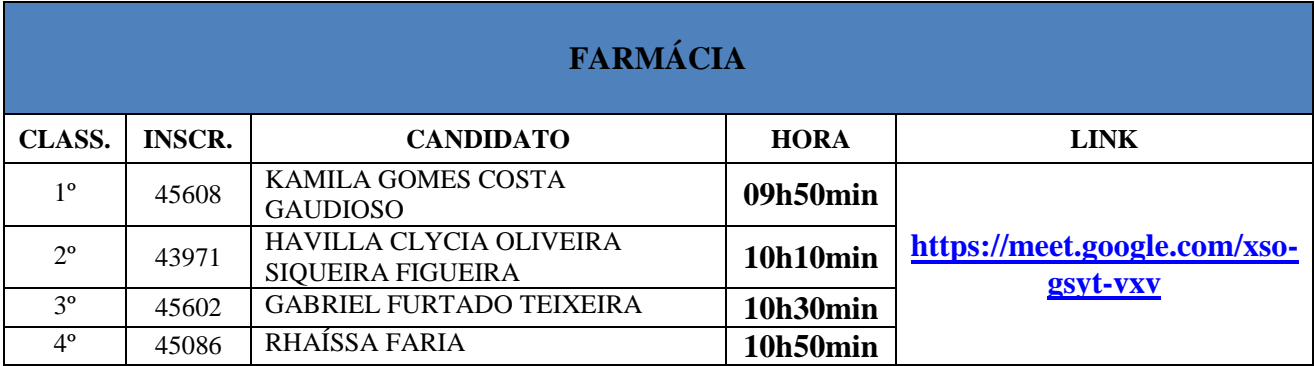

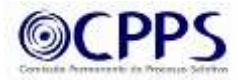

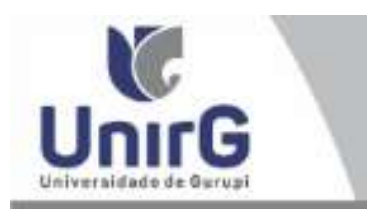

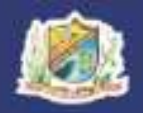

Campus I. Av. Ambrid Nansni da Sikva (\* 2195, Po. dan Achoos, (59) 9512-7500<br>Campus II. Av. Plin de Javesson (\* 1585), Centro (008) 3617-7600<br>Cantro Administrative Av. Paul, off. 20. H. 01 / 2452 - Engenheirs Webli-Line N.

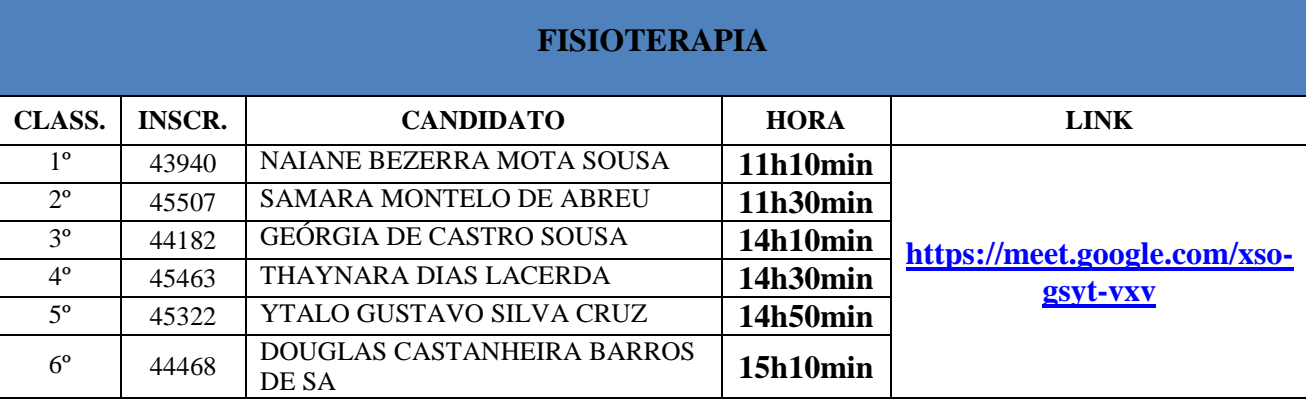

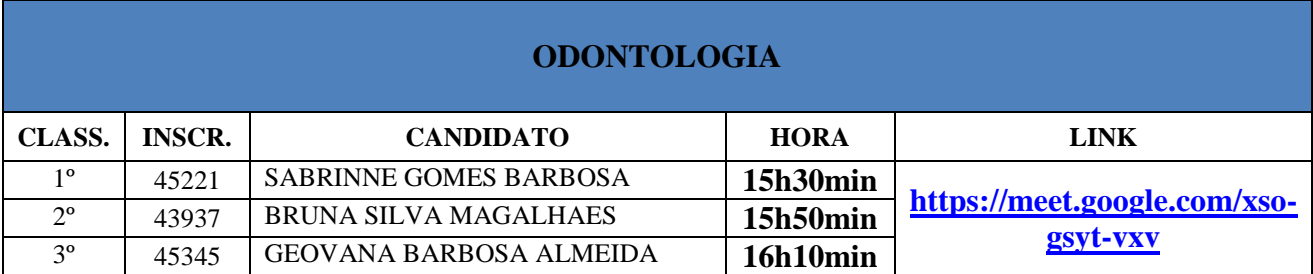

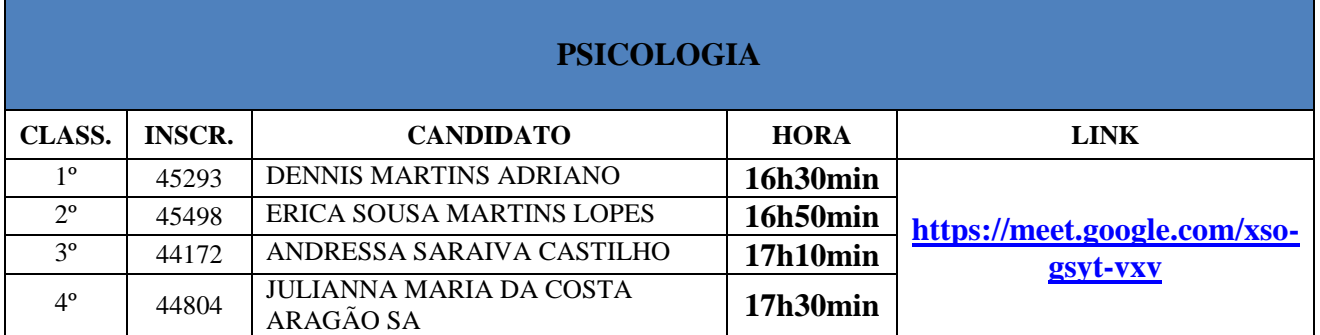

Comissão Permanente de Processo Seletivo, 07 de fevereiro de 2024.

**Dra. Sara Falcão de Sousa** Reitora da Universidade de Gurupi – UnirG Presidente da Comissão permanente do Processo Seletivo Decreto Municipal nº 1.184/2020

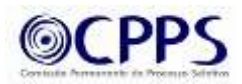

# **IPEFAE**

## ACESSANDO A ÁREA DO CANDIDATO

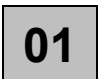

**01** Acesse o site "concursos.ipefae.org.br" No topo da página, clique em "Área do Candidato"

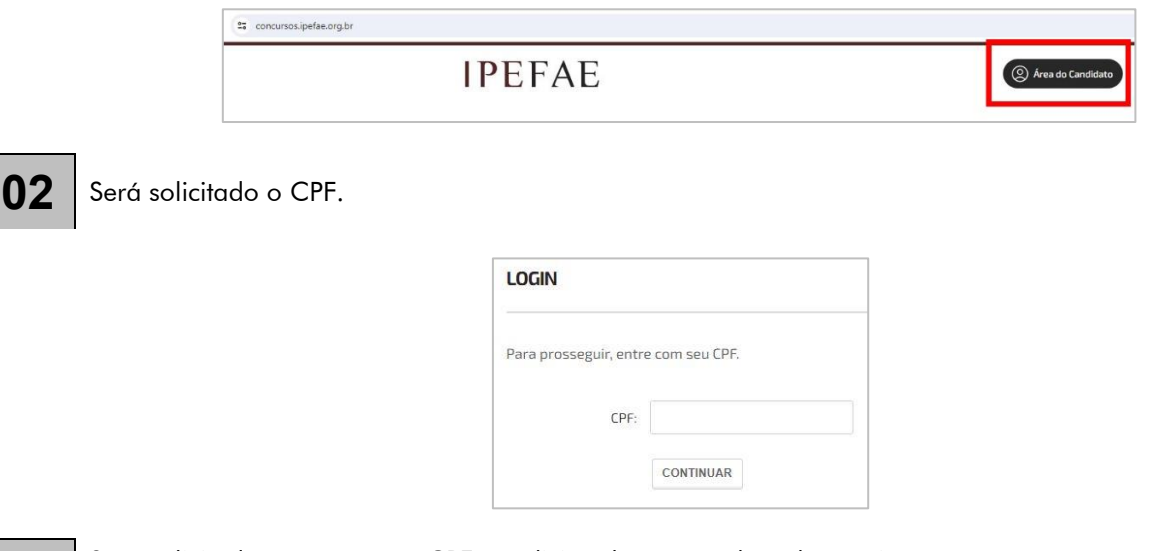

**03** Será solicitado novamente o CPF e, adicionalmente, a data de nascimento. Preencher ambos os campos e clicar em 'Continuar'.

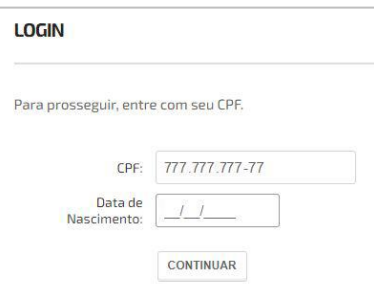

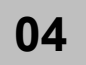

Na sequência será solicitado o cadastramento da "nova senha". Como será o primeiro acesso, basta incluir uma senha e repeti-la. Na sequência clicar em "Enviar"

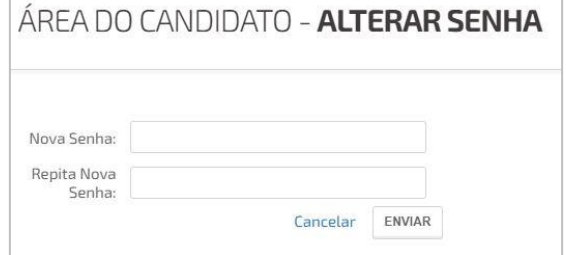

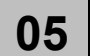

**05** Criada a senha, basta logar novamente.

QUALQUER DÚVIDA OU DIFICULDADE, ENTRE EM CONTATO COM O IPEFAE ATÉ O DIA 14/02, ATRAVÉS DE:

EMAIL: atendimento@ipefae.org.br WHATSAPP: (19) 99709.3015

## ENVIANDO A DOCUMENTAÇÃO

**01**

**02**

Ao logar na sua Área do Candidato, aparecerá sua inscrição no certame "Processo Seletivo de Residência - 116 e 117/2023 - UnirG - Universidade de Gurupi". Clique em Análise Curricular para enviar as documentações.

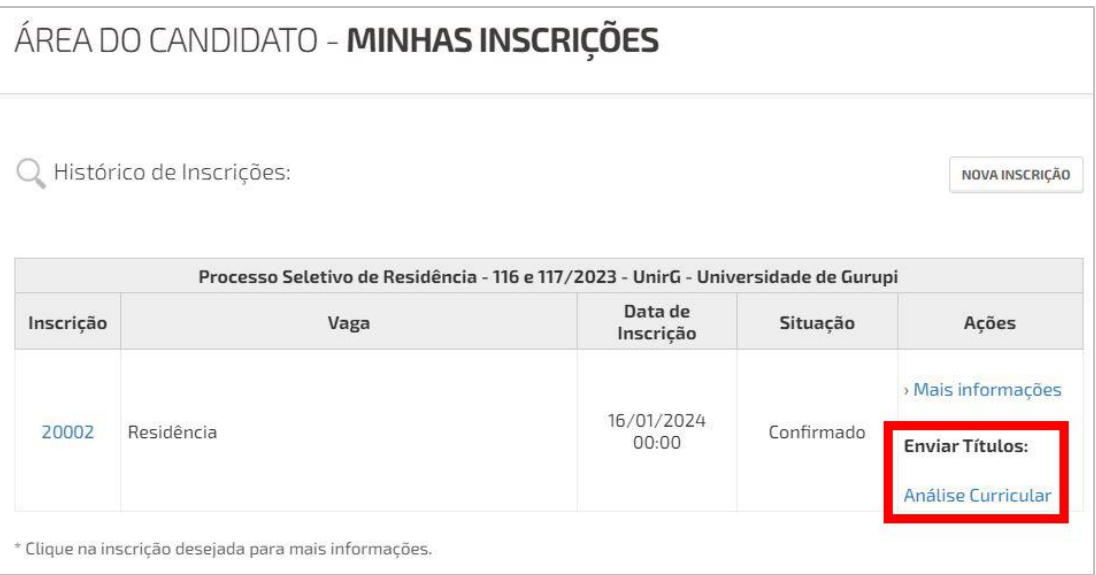

O candidato, obrigatoriamente, deverá incluir seus documentos no Quesito correspondente à ele, ou seja, os documentos sobre Monitoria deverão ser inclusos na Seção da Monitoria. Os documentos de Eventos Científicos deversão ser anexados na Seção de Eventos Científicos e assim sucessivamente.

As seções estão determinadas conforme determinado no Capítulo 9 do Edital do Processo.

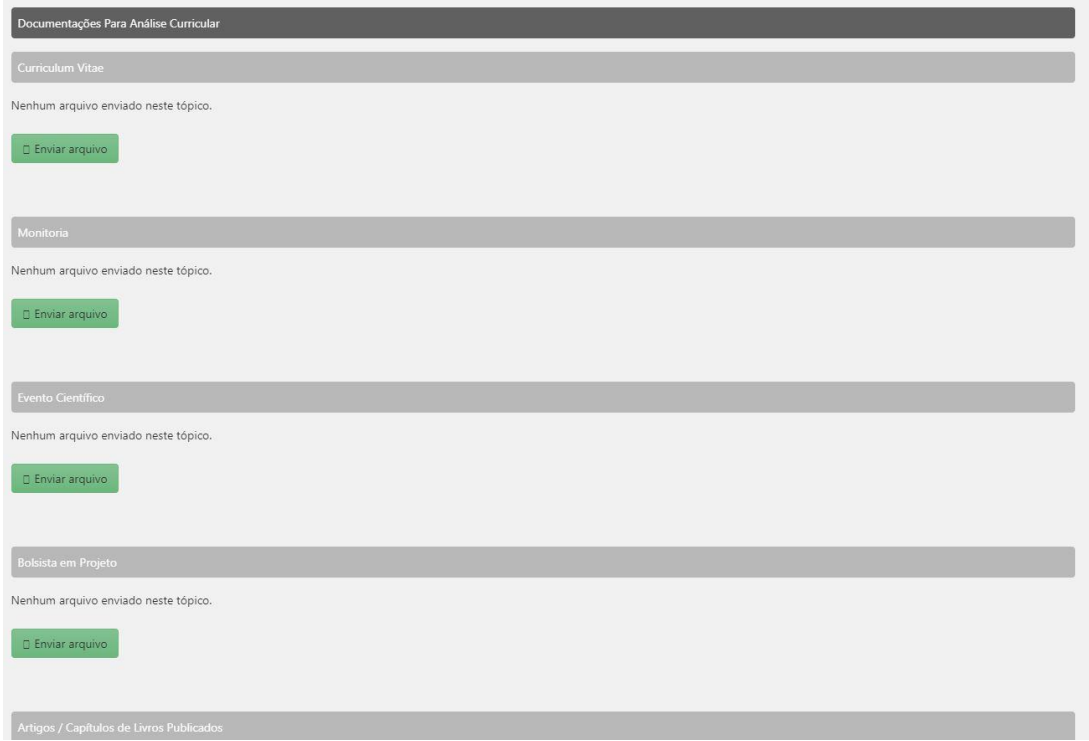

# **IPEFAE**

**04**

**05**

**06**

Caso o candidato envie apenas 01 documento no quesito, basta clicar no botão verde correspodente ao quesito e enviar o documento desejado.

Como exemplo, na figura abaixo, foi enviado 01 documento na Seção "Evento Científico"

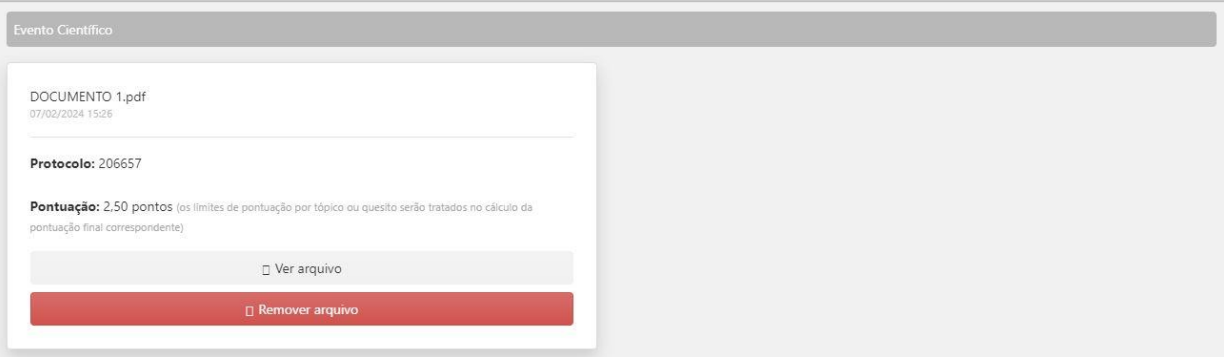

No Quesito com previsão de aceite de mais de 01 documento, os arquivos deverão ser enviados separadamente. Envie primeiro um, depois o outro e assim sucessivamente.

O candidato deverá clicar em 'enviar arquivo', escolher o primeiro arquivo e enviar. Posteriormente executar a mesma ação para enviar o(s) outro(s) arquivo dentro do mesmo quesito. Ao atingir o limite dentro do quesito, a plataforma bloqueará novos envios.

Como exemplo, na figura abaixo, foram enviados 03 arquivos na Seção de 'Monitoria'

NÃO ANEXAR EM UM ÚNICO ARQUIVO TODOS OS DOCUMENTOS DO QUESITO. ENVIAR SEPARADAMENTE

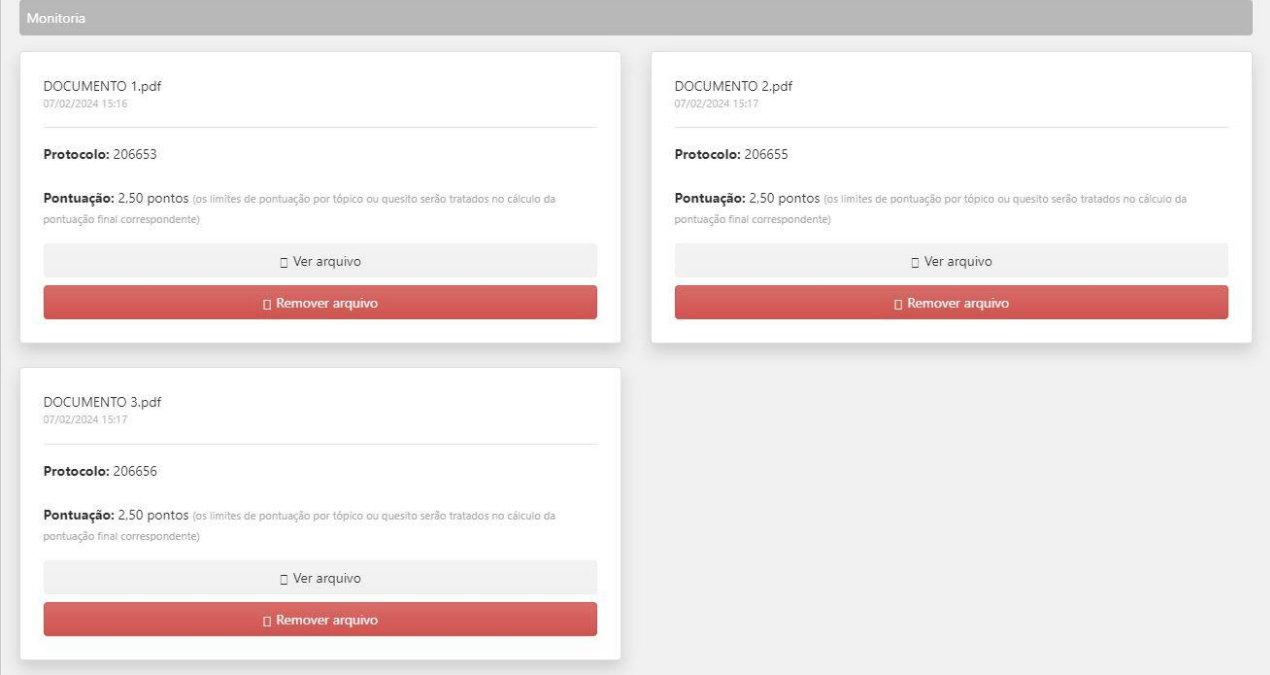

Os documentos deverão ser enviados exclusivamente em PDF (o sistema não aceita outras extensões de arquivos).

O candidato poderá enviar documentações até às 12h00 do dia 16 de fevereiro de 2024.